## CONFIGURATION D'UN ACCES BAS DEBIT SOUS MAC OS X

Tout d'abord veuillez ouvrir le menu pomme / Préférences Système...

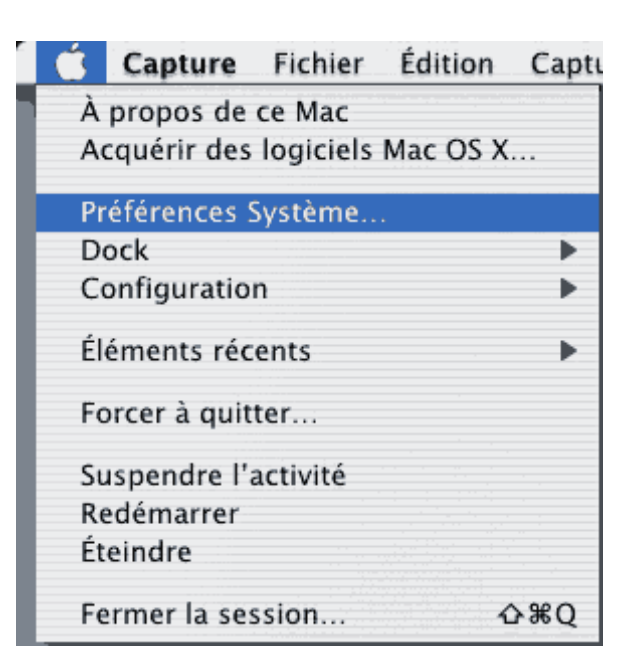

Cliquez sur l'icône Réseau ensuite à la ligne Emplacement sélectionnez New Location...

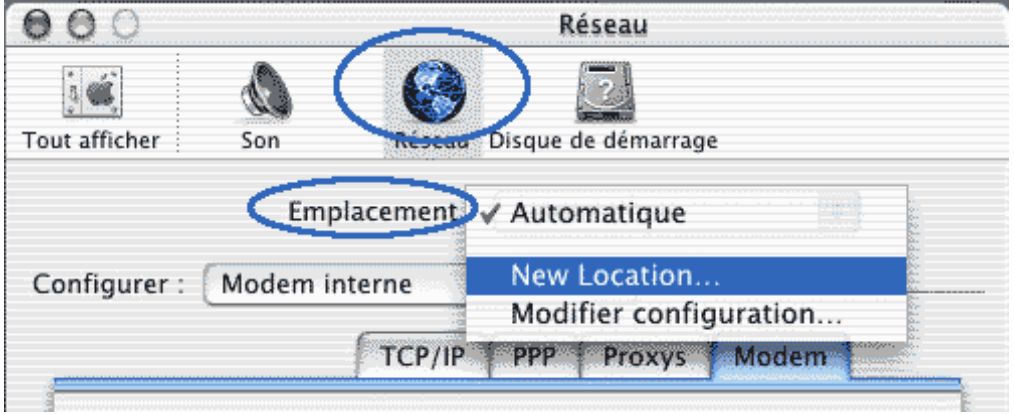

Entrez un nom pour la connexion et cliquez sur OK

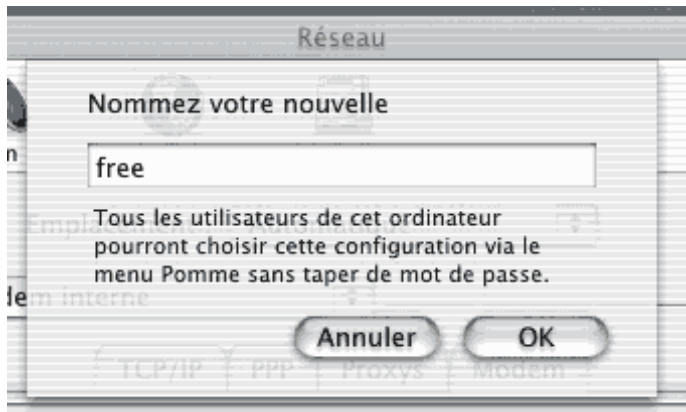

 Le nouveau fichier de configuration est créé il nous faut maintenant le configurer : Sélectionnez le port modem à la ligne Configurer.

Puis Cliquez sur l'onglet TCP/IP afin de configurer la couche réseau:

Sélectionnez Via PPP et Laissez les deux champs vides.

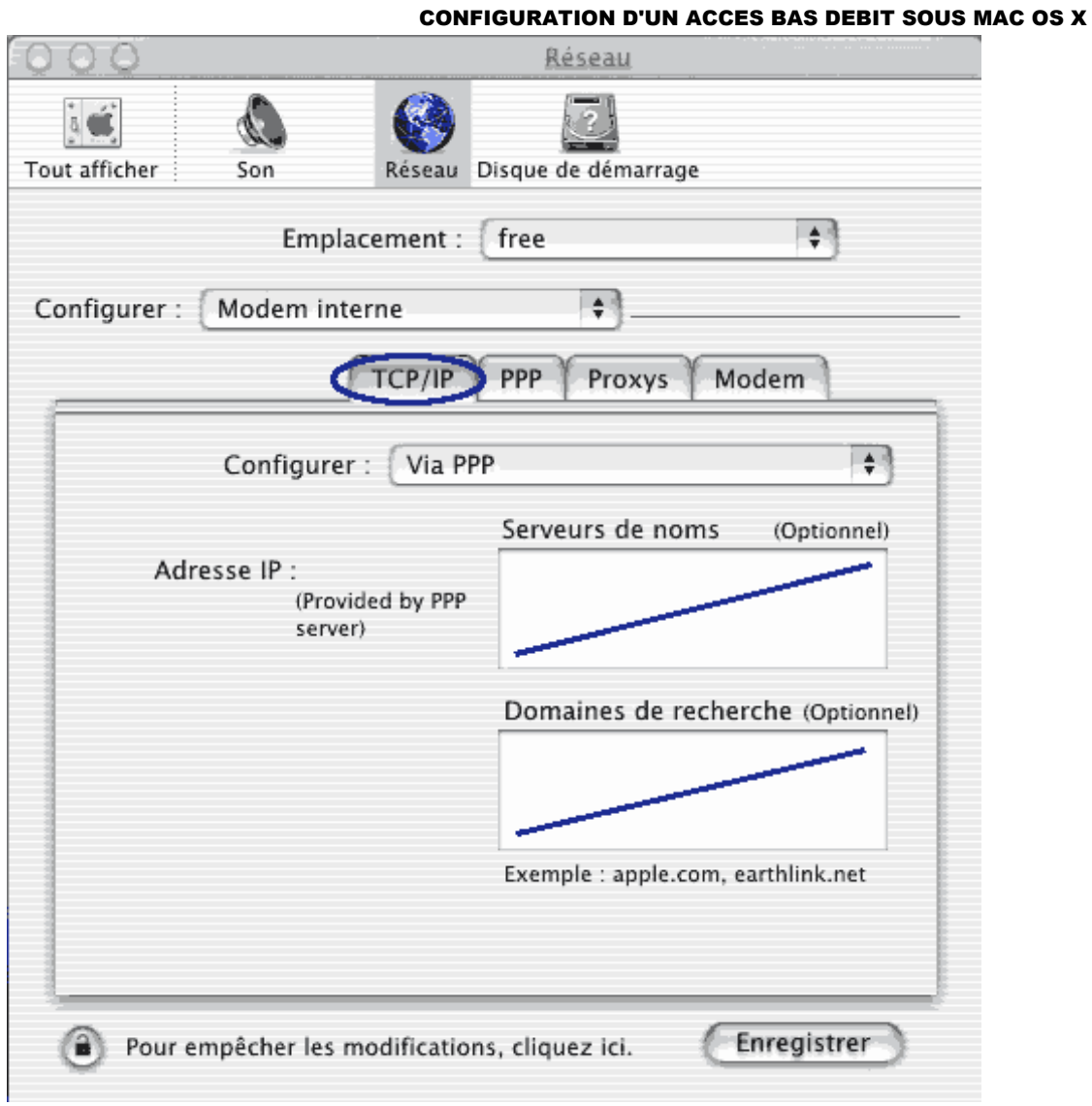

Cliquez sur l'onglet PPP et renseignez les champs obligatoires : N° de serveur, Login et Mot de passe.

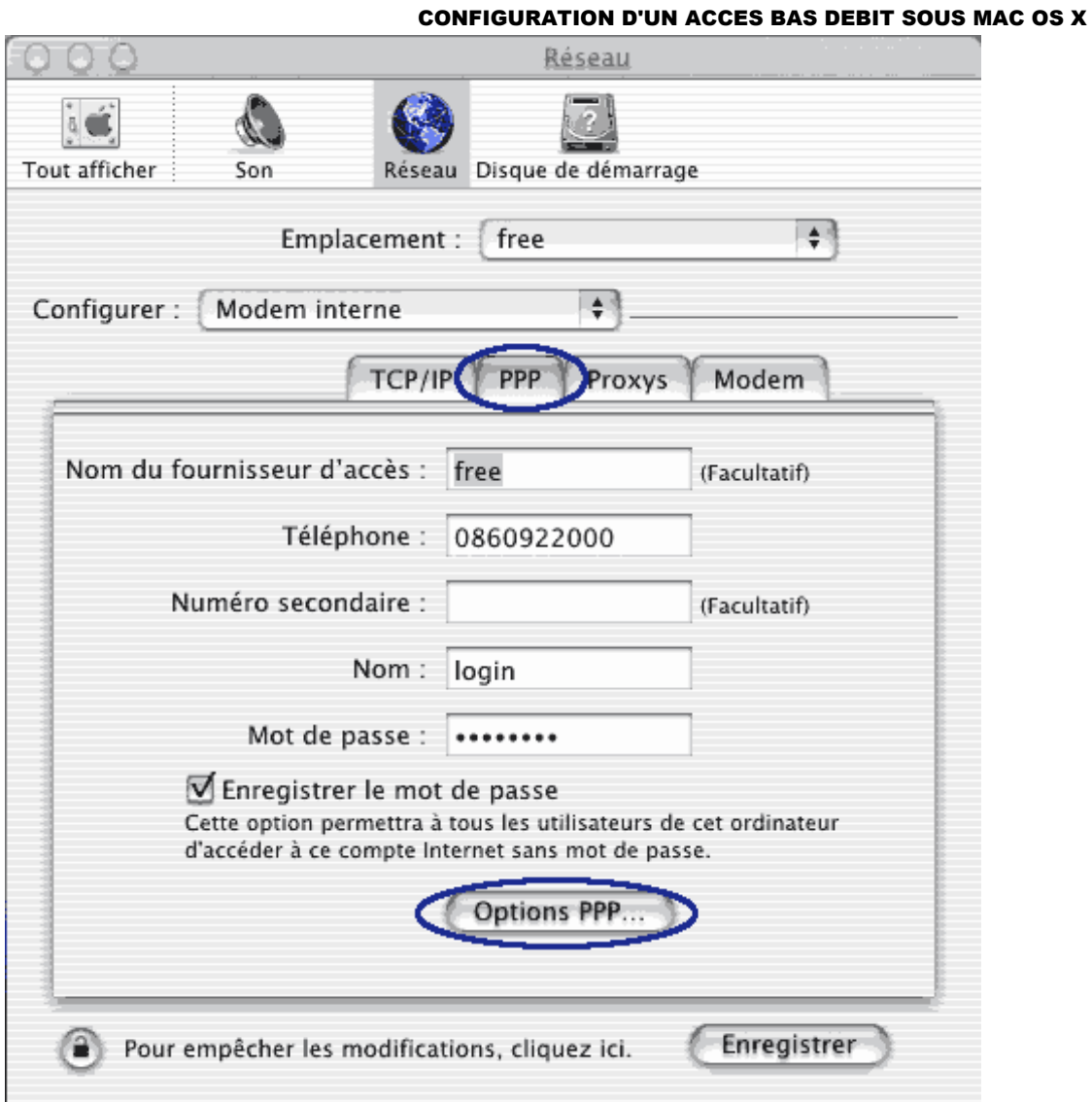

Cliquez ensuite sur Options PPP... Menu Options de session : cochez Connexion automatique au lancement... Menu Options de démarrage : Ne cochez Surtout pas Connexion en mode terminal !! Cliquez sur OK.

## CONFIGURATION D'UN ACCES BAS DEBIT SOUS MAC OS X

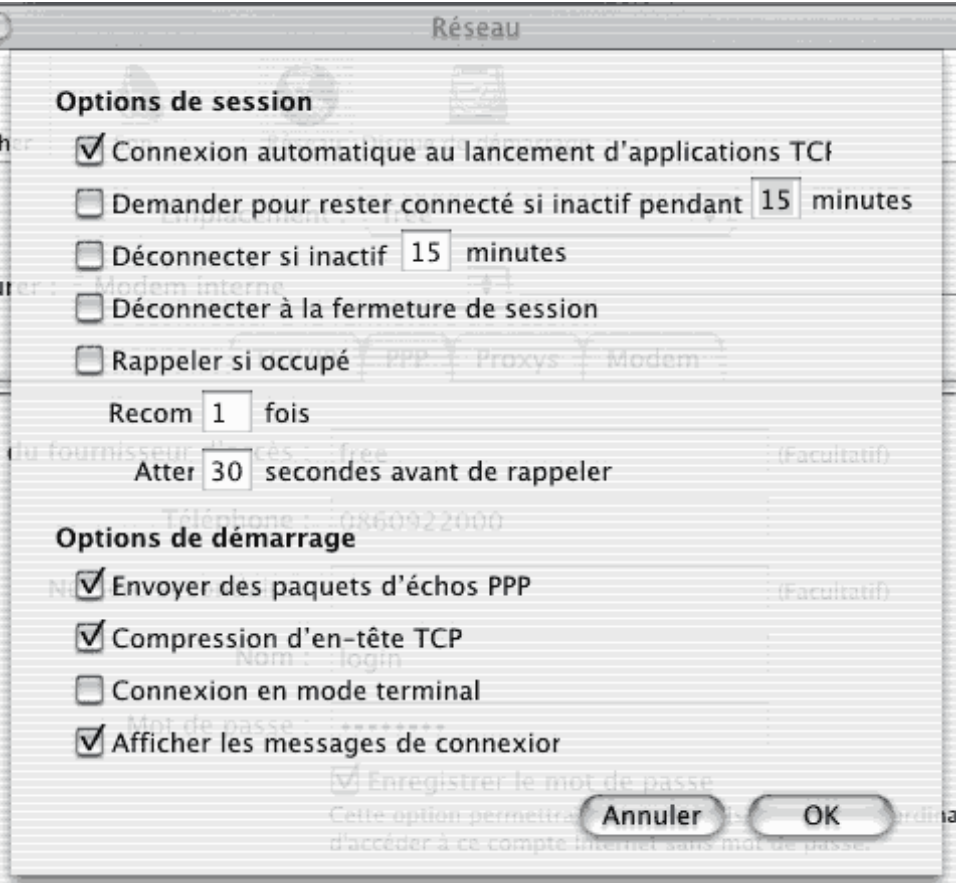

Cliquez maintenant sur l'onglet Proxys afin de veillez à ce que tous les champs soit vides et qu'aucune case ne soit cochée.

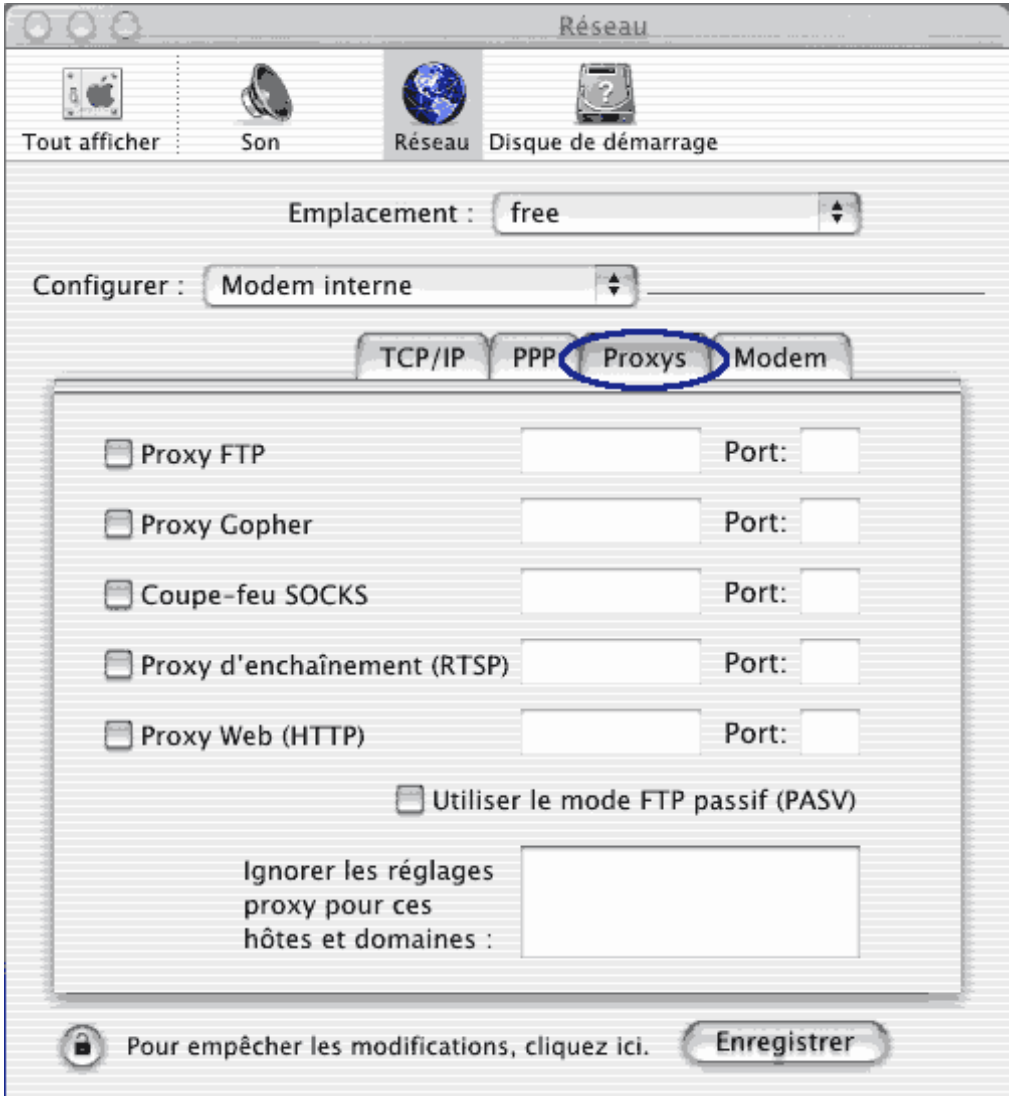

Cliquez enfin sur l'onglet Modemet sélectionnez le script correspondant au modem installé Son : oui

## CONFIGURATION D'UN ACCES BAS DEBIT SOUS MAC OS X

Numérotation : Fréquences+ Attendre la tonalité Cliquez sur le bouton Enregistrer.

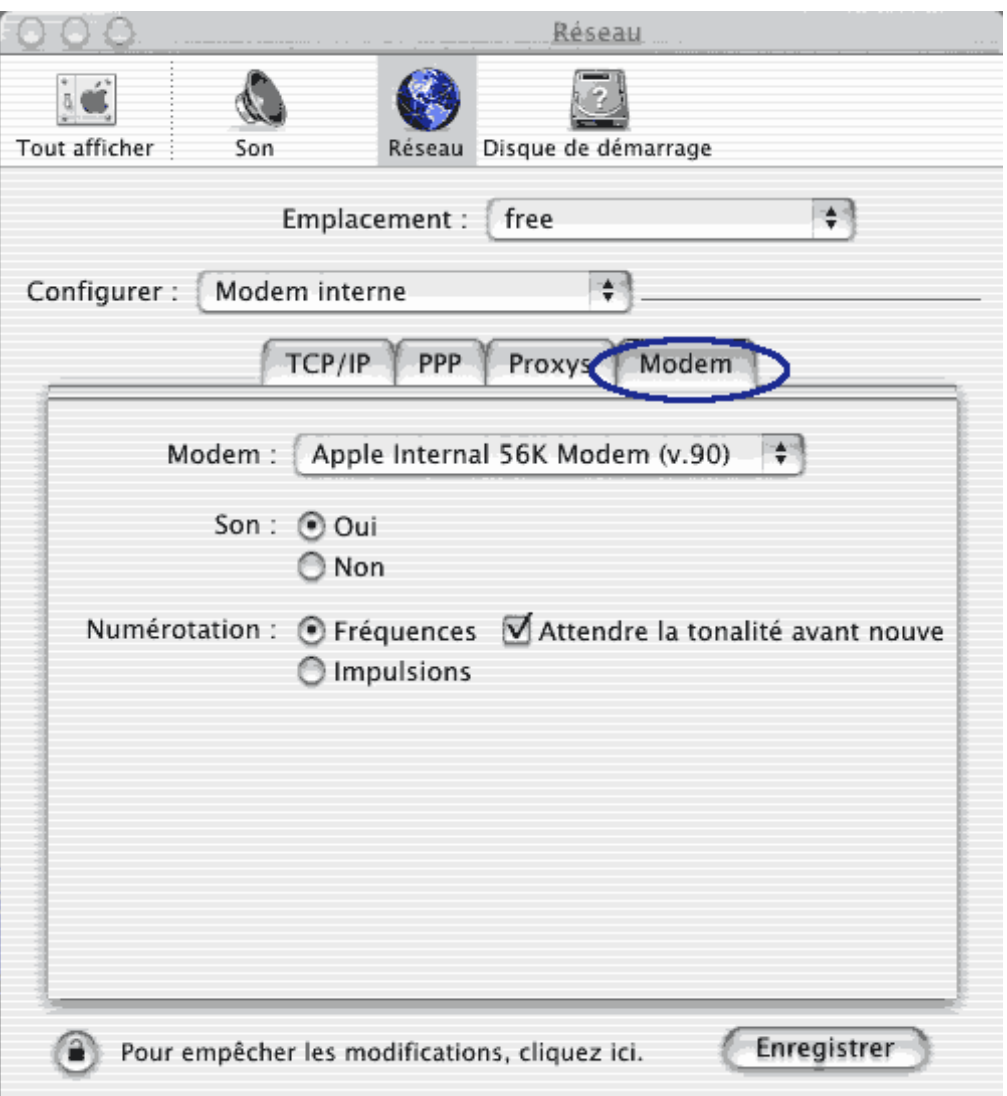

Attention ce n'est pas tout à fait fini il vous reste à sélectionner la configuration dans le Menu Pomme/ Configuration

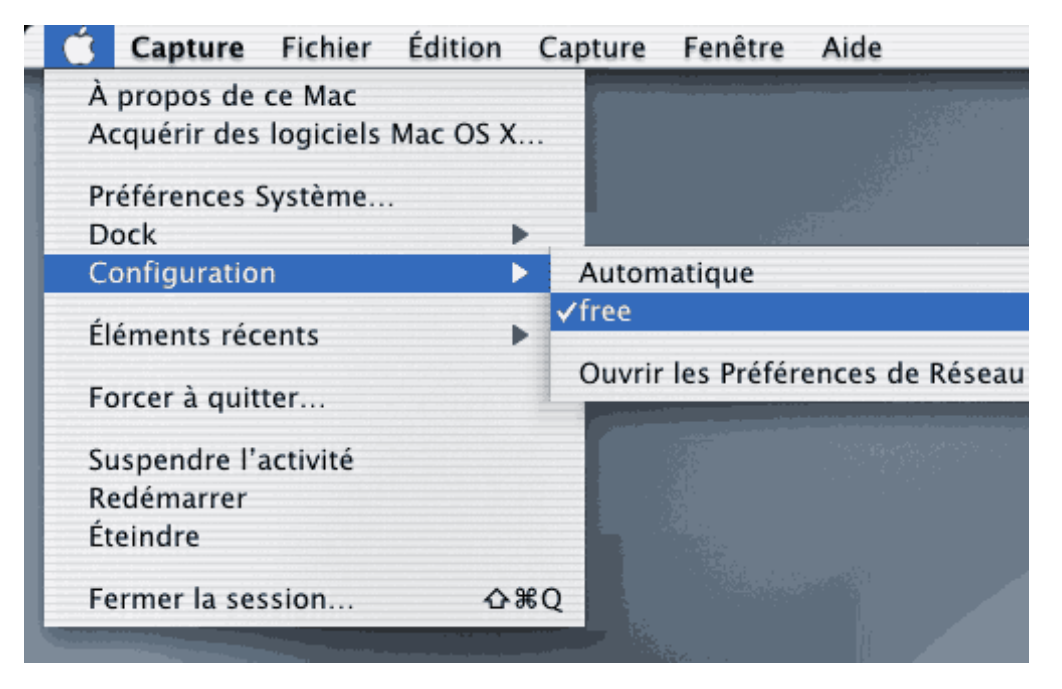

Vous avez terminé. Pour se connecter il suffit de lancer le navigateur ou le client messagerie.